## Meet で音 声 や映 像 が出ないとき おん せい えい ぞう

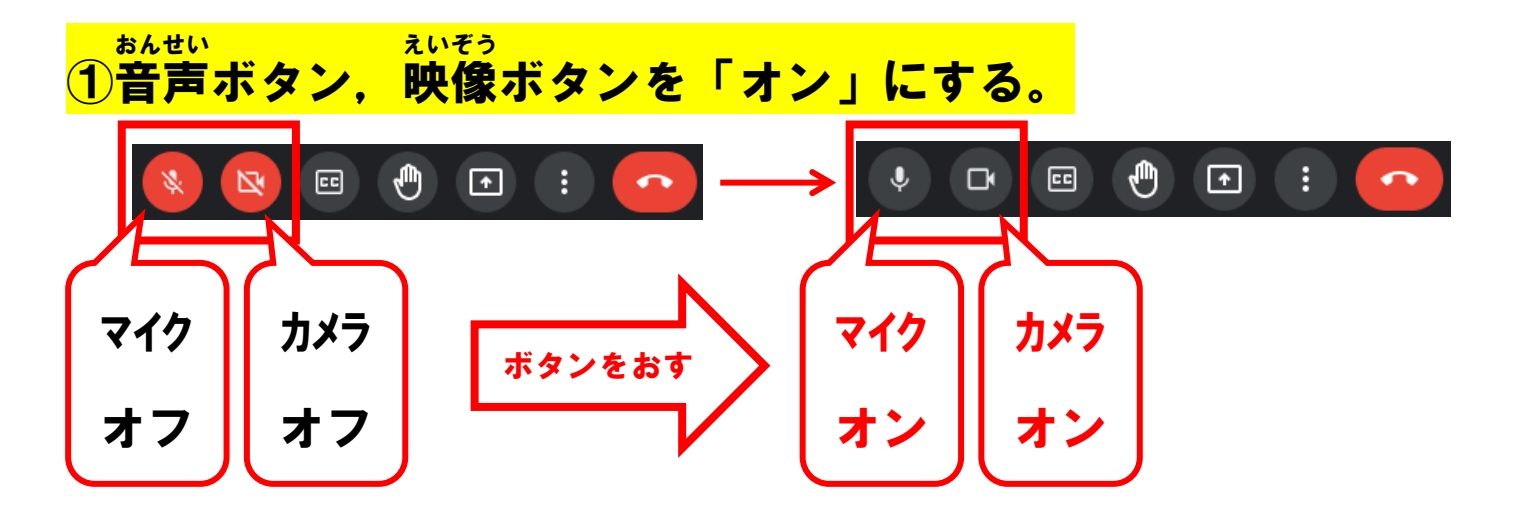

## ②ロックされていないかたしかめる。

URL の 左 側にある「鍵」のマークを押す。

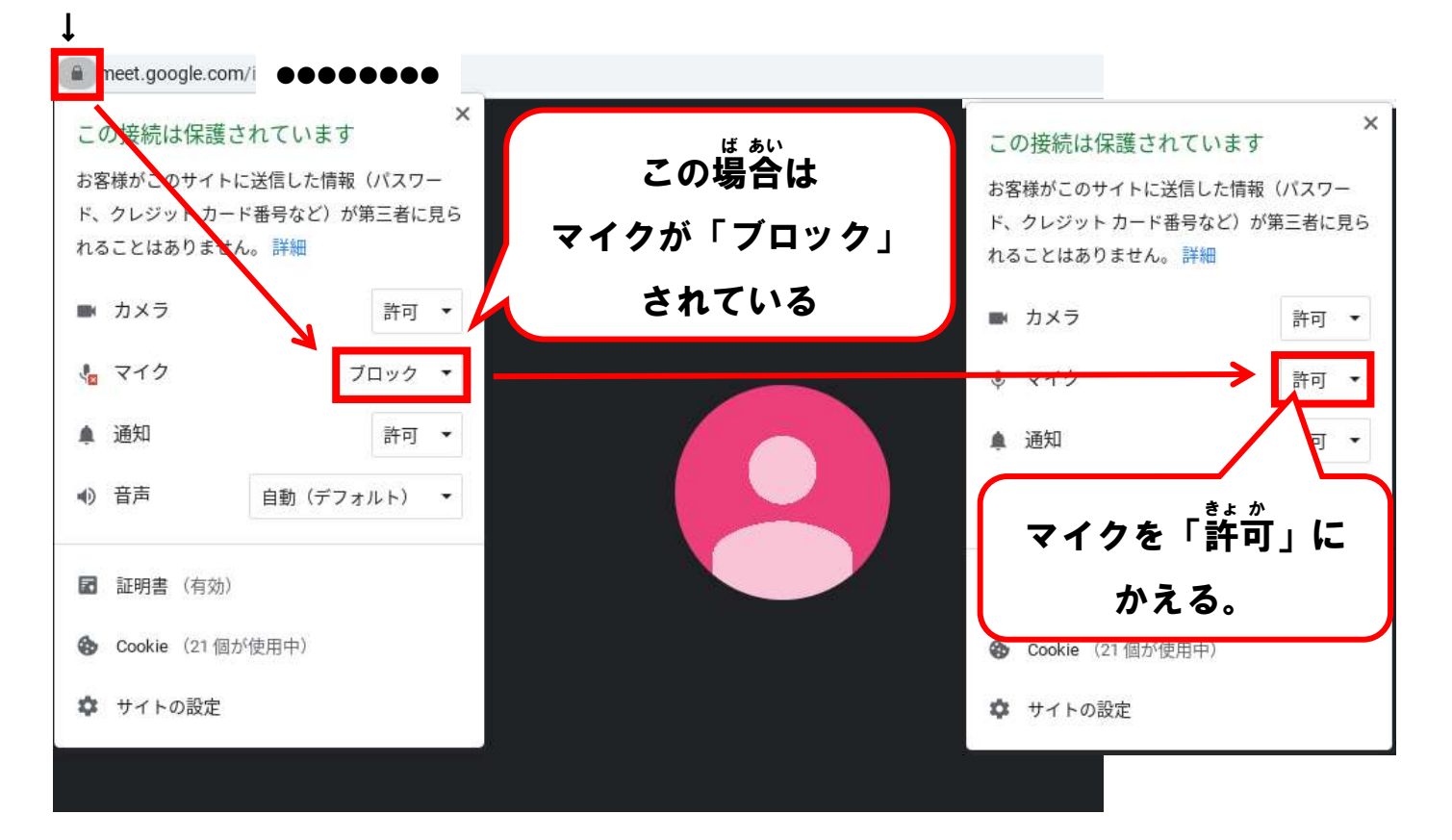

③一 度 いち ど 「退室」してから,再度, 「 入 室」し直す。 たい しつ さい ど にゅう しつ なお

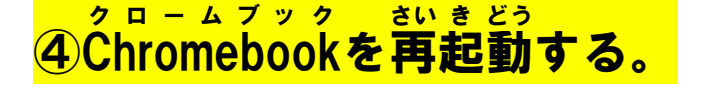

## Meet で背 はい 景 けい 画 が 像 ぞう の変 か え方 かた

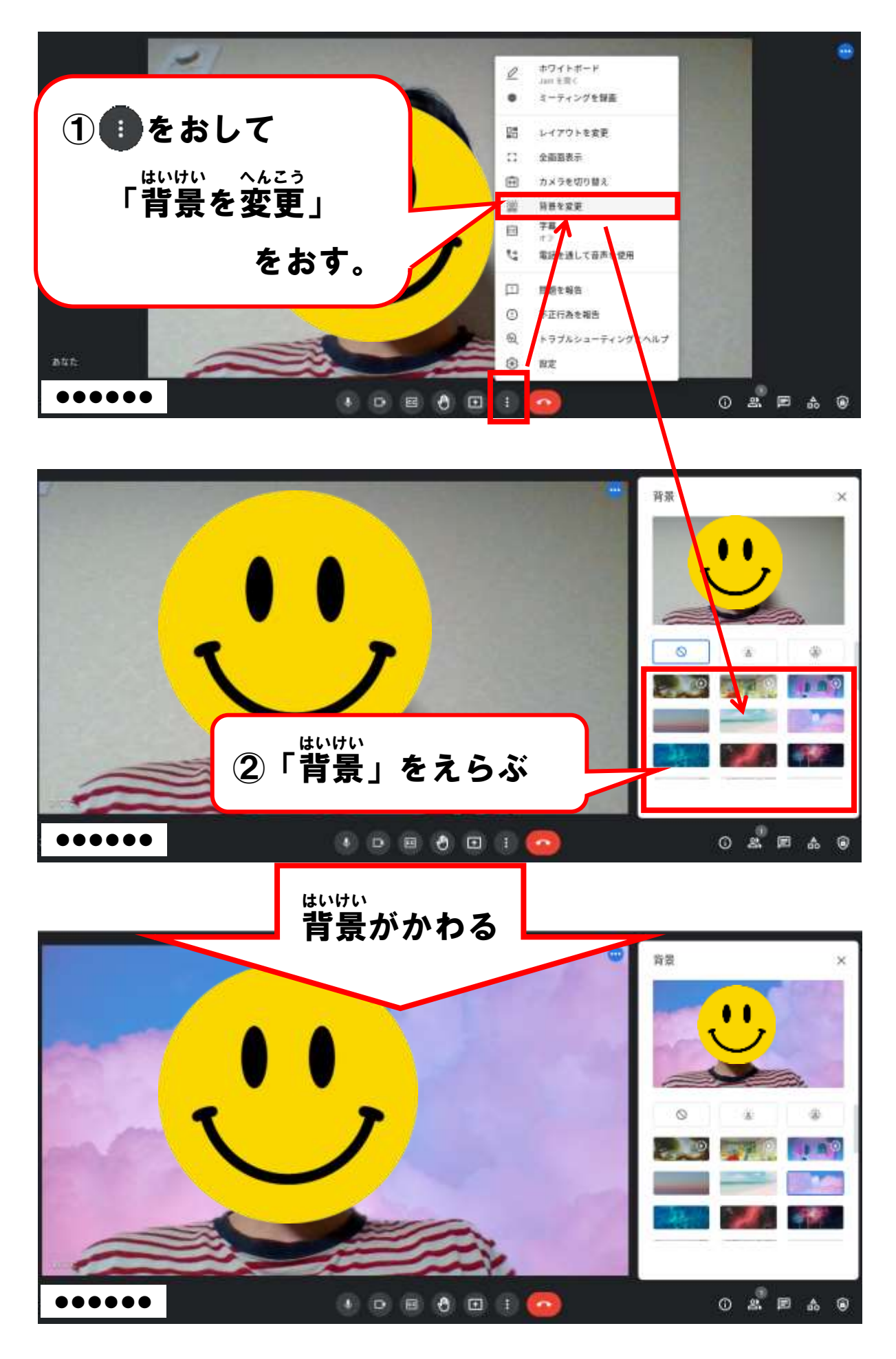

## 画 が 面 めん 表 ひょう 示 じ のレイアウトの変 か え方 かた

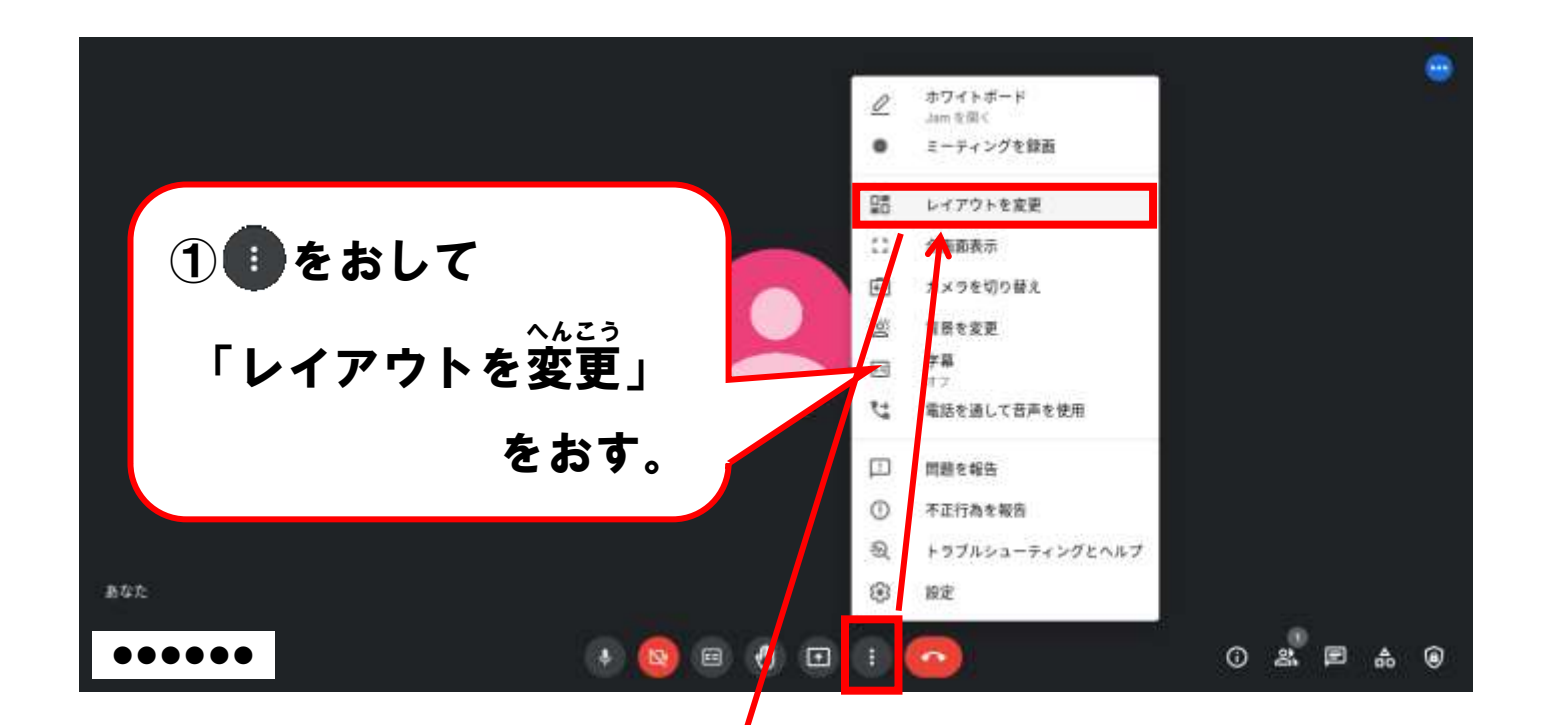

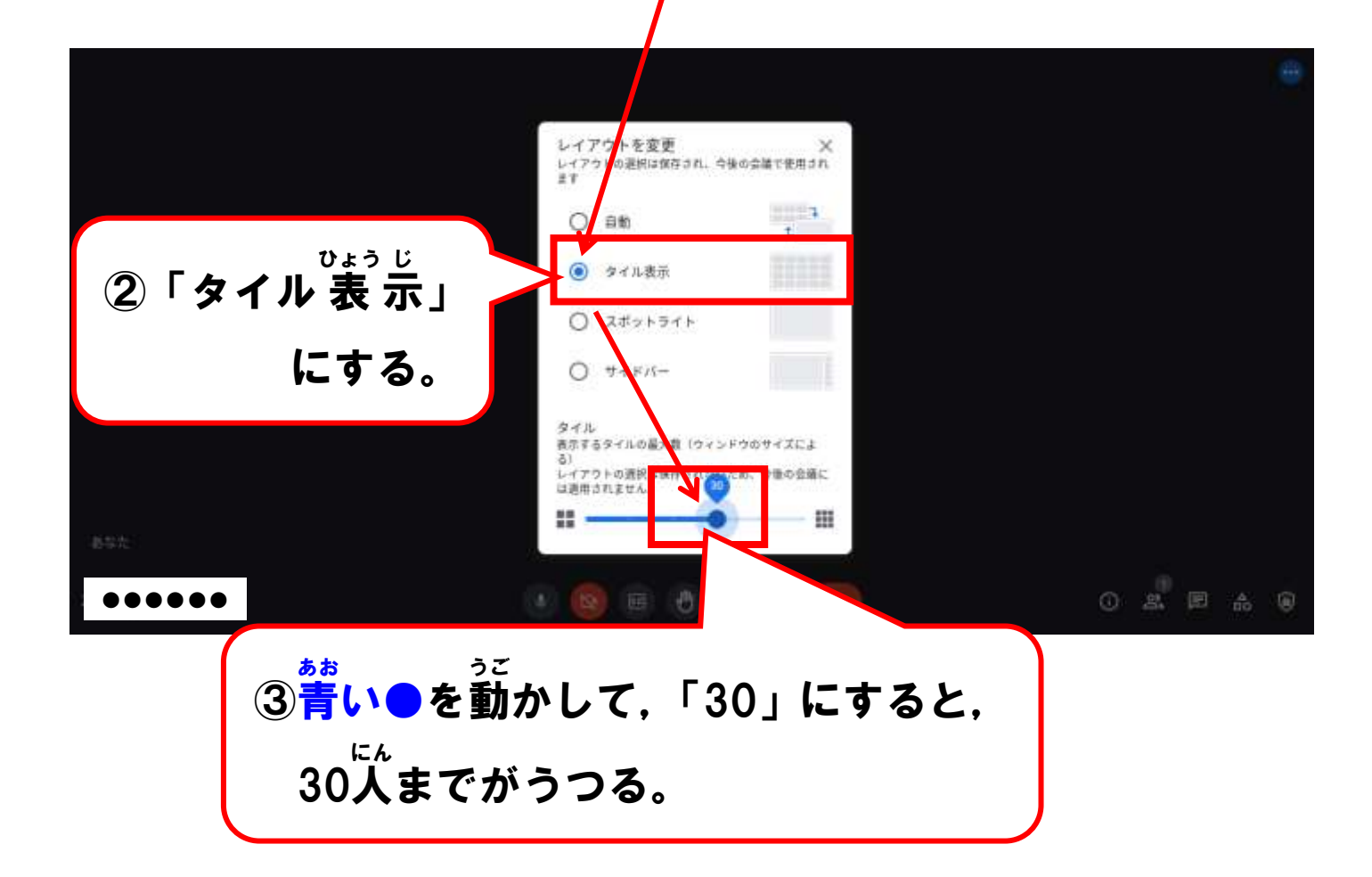

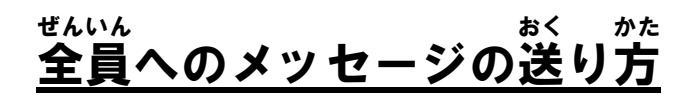

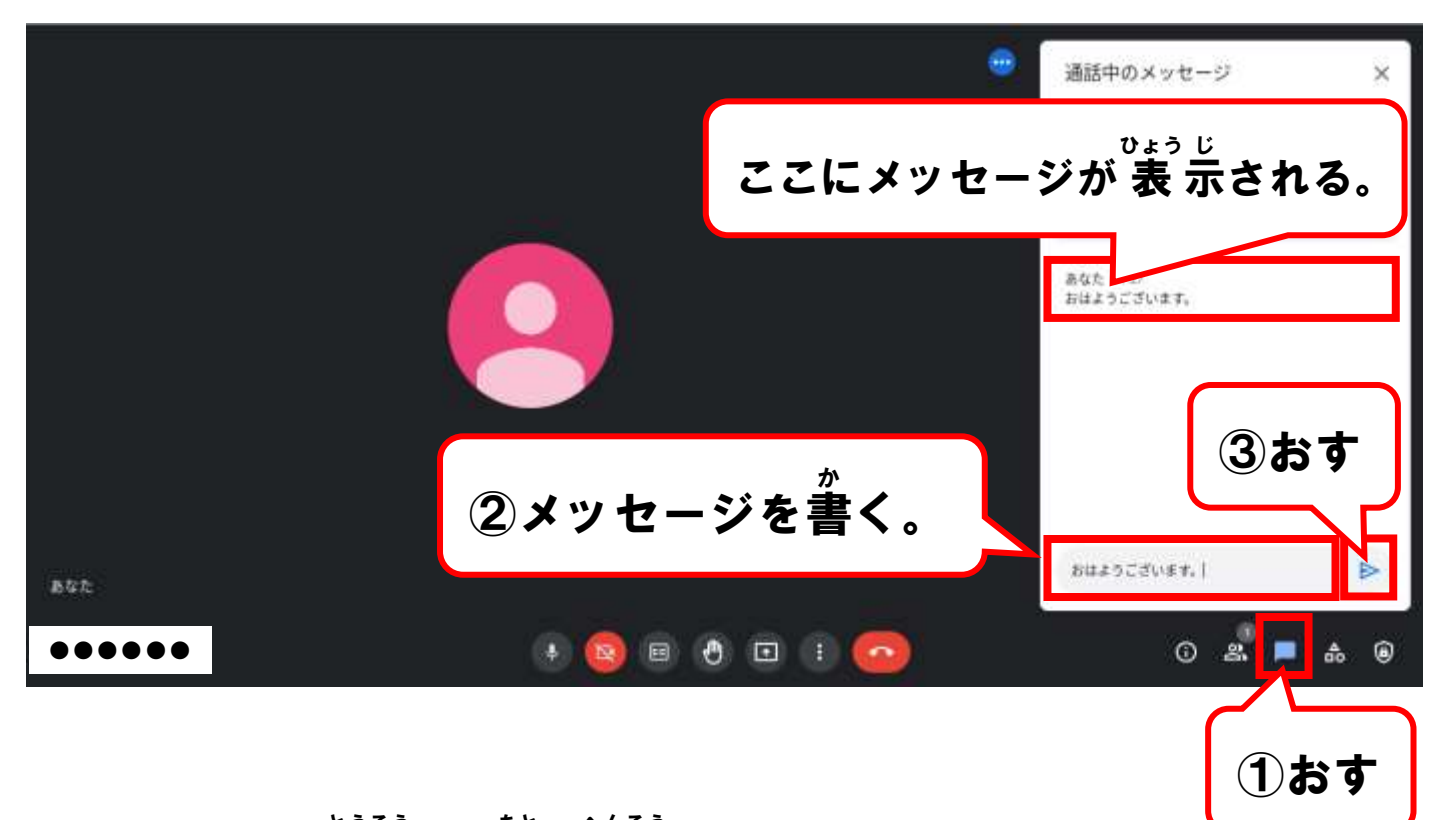

※メッセージを投 とう 稿 こう した後 あと ,変 へん 更 こう しようとしてもできません。 ※メッセージを書 か く時 とき には,言 こと 葉 ば に気 き を付 つ けましょう。

> 挙 きょ 手 しゅ の仕 し 方 かた

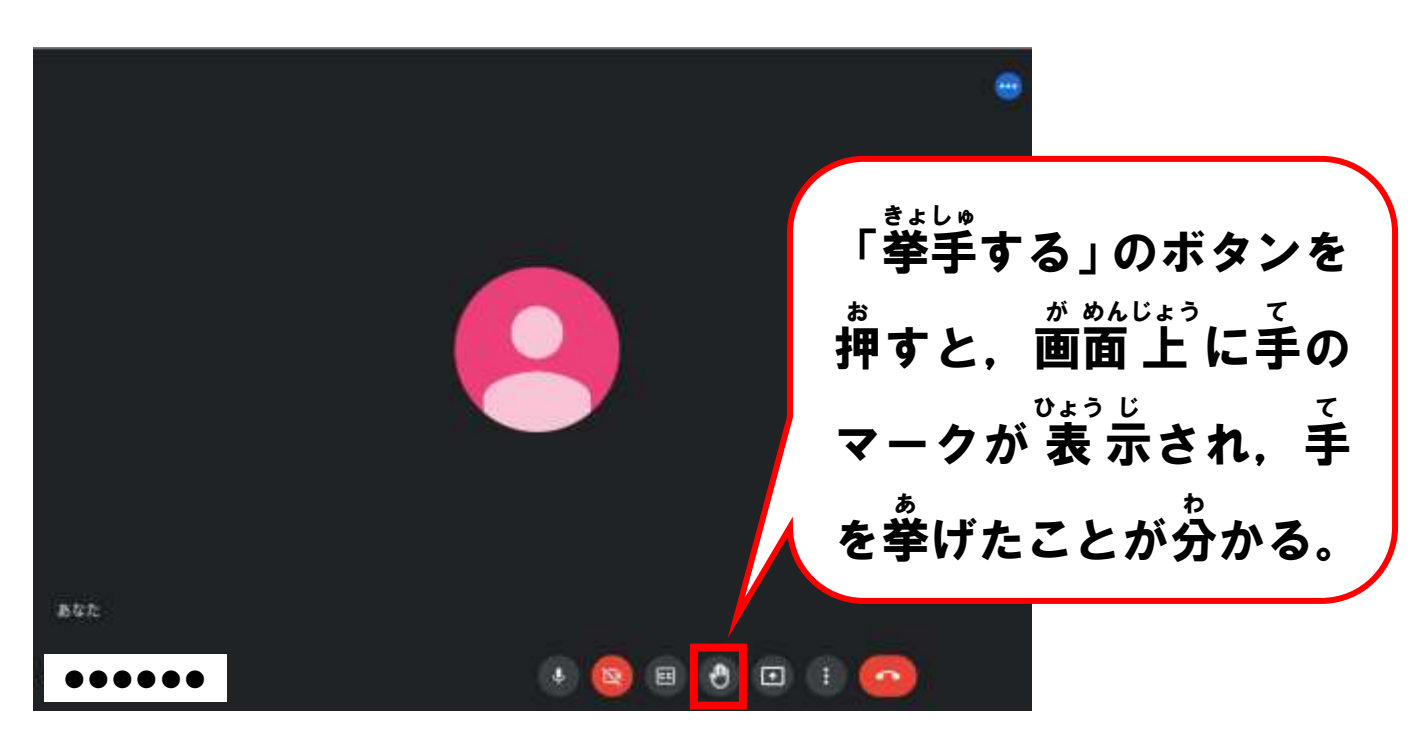